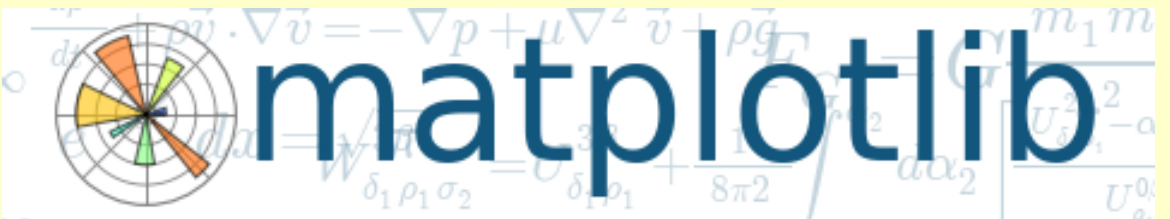

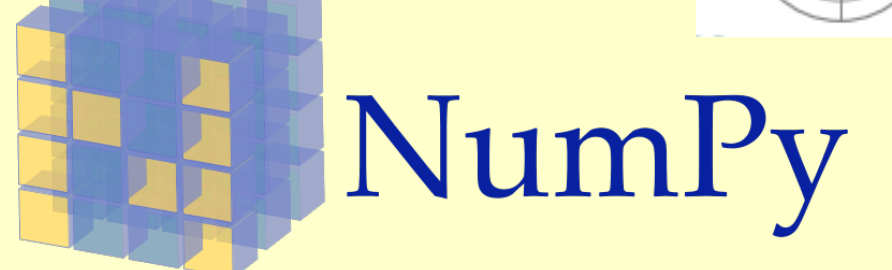

Wissenschaftliche Grafiken und Berechnungen mit Python

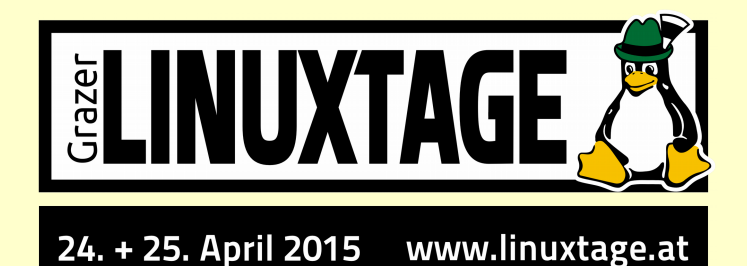

Dietmar Thaler, 8911 Admont [dietmar.thaler@posteo.at](mailto:dietmar.thaler@posteo.at) Version 24.04.2015

### **Motivation**

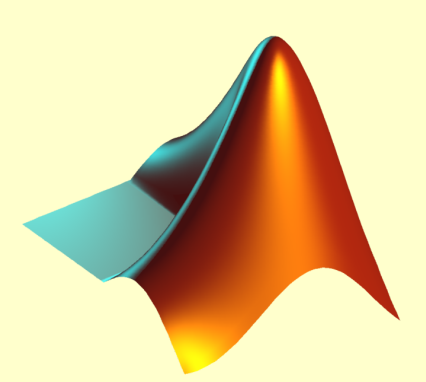

**MATLAB (TM)** von *The MathWorks, Inc.* : das ultimative Tool für **"number crunching"** und **wissenschaftliche Grafik**

Aber: **Standard-Lizenz MATLAB ca. EUR 2000,-** (Home- und Studentenlizenz inzwischen **viel** günstiger)

**NumPy und Matplotlib** unter Python sind eine **freie Alternative zu MATLAB**

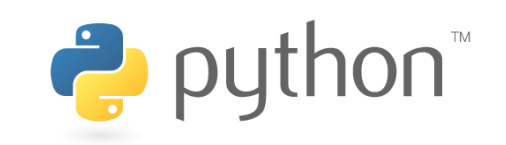

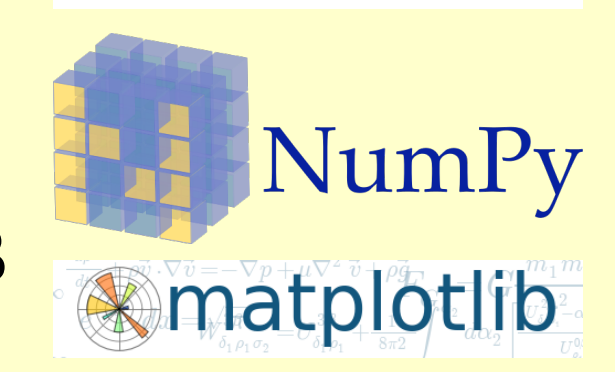

## **Gliederung**

- 0.Warum Python? Warum Python 2.7?
- 1.Was sind Matplotlib und Numpy?
- 2.Ipython als interaktive Shell mit pylab als matplotlib-numpy-Wrapper
- 3.Pyplot und Numpy in einem kleinen Programm
- 4.Komplexere(s) Beispiel(e)
- 5.Erweiterungen und Toolkits: z.B. "Scipy" und "Basemap"

## Warum Python?

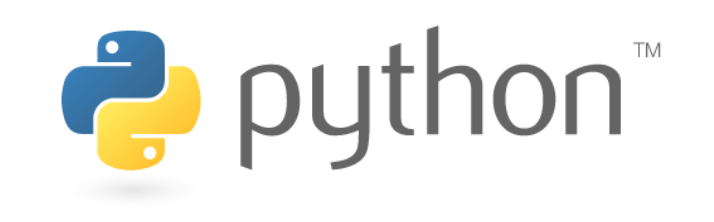

- Leicht zu lernen und flexibel
- Hinreichend schnell
- Freie Software
- Viele Erweiterungen

## Warum Python 2.7 (und nicht 3.x)?

- Alte Python Software läuft unverändert
- Python 2.7 ändert sich nicht mehr
- <del>Viele</del> Manche Programmbibliotheken sind noch nicht 3.x kompatibel

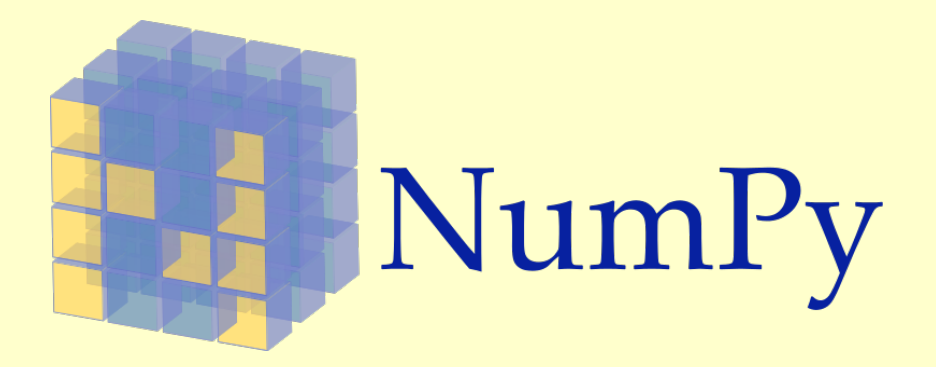

<http://www.numpy.org/>

NumPy ist eine grundlegendes Programmbibliothek für **wissenschaftliches Rechnen unter Python**.

- Leistungsstarke N-dimensionale Arrays (Felder, Matrizen)
- dazu vielseitige Funktionen zur Manipulation von Arrays
- Nützliche Funktionen: Lineare Algebra, Fourier Transformation, Zufallszahlen, … (neben den Erweiterungen der Standard-Mathematik-Bibliothek auf Arrays)

NumPys Flexibilität erlaubt die schlüssige Integration in weiterführende Bibliotheken, z.B. in Matplotlib sowie die Integration von C/C++ und Fortran.

**BSD Lizenz** ( <http://www.numpy.org/license.html#license> )

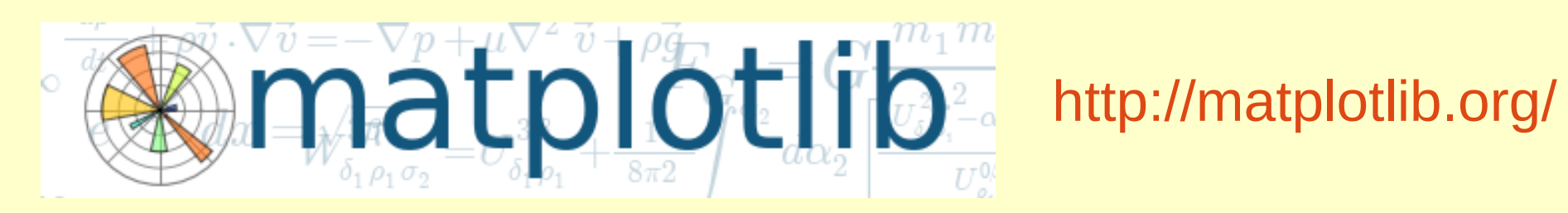

Matplotlib ist eine Programmbibliothek für **technischwissenschaftlich-mathematische Grafiken** aller Art.

- begründet von John D. Hunter \*1968 +2012
- Objektorientiert und prozedural verwendbar

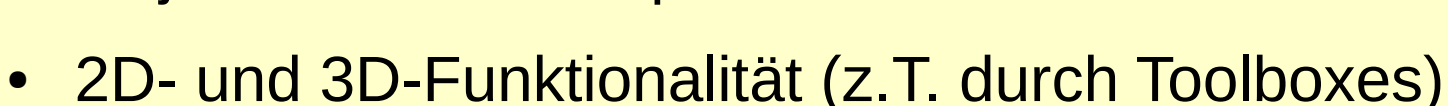

- basierend auf Numpy
- diverse grafische Backends zur Darstellung verfügbar

BSD kompatibler Code in der Python Software Foundation Lizenz (PSF, <https://www.python.org/psf/>)

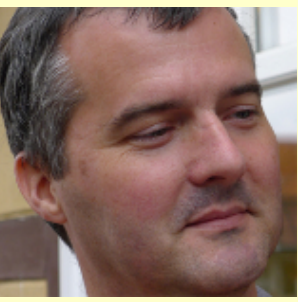

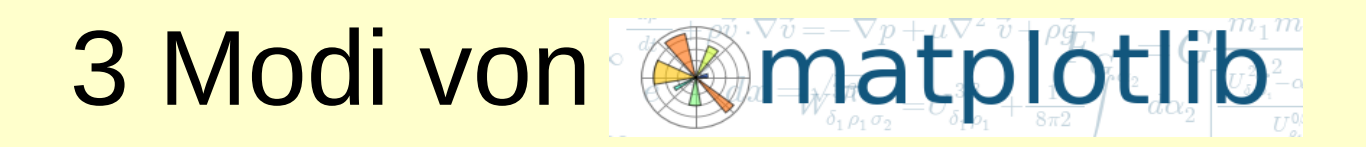

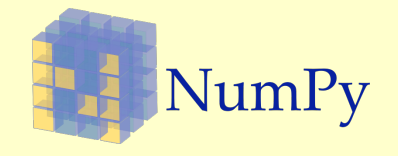

- **Interaktiver Modus (Pylab-Modus):**
	- Analog zu Matlab
	- Vorzugsweise in Ipython
	- Ungünstiger in der Programmierung (Verwischung der Matplotlibund Numpy-Funktionalität)

#### ● **Prozeduraler Modus**

- matplotlib.pyplot und numpy
- Funktionalität in etwa wie im Pylab-Modus
- saubere Programmierbarkeit (getrennter name space)
- **Objektorientierter Modus:**
	- Volle Kontrolle, komplex und daher oft unübersichtlich, (leider) gelegentlich notwendig

#### **IP [y]:** IPython<br>Interactive Computing [http://ipython.org](http://ipython.org/)

mit **pylab** (interaktiver Matplotlib- und NumPy-Wrapper)

- IPython ist eine komfortable Python-Shell
- Installation (unter Ubuntu 14.4):

>sudo apt-get install python-matplotlib ipython

NumPy und anderes wird über Abhängigkeiten mit installiert

• In der Konsole im interaktiven pylab-Modus starten:

>ipython --pylab

```
x thl@thl-lap-001: /home/thl
thl@thl-lap-001:/home/thl
          -> Introduction and overview of IPython's feature and Figure 1
%quickref -> Quick reference.
help
          -> Python's own help system.
object? -> Details about 'object', use 'object??' for ext
Using matplotlib backend: TkAgg
In [1]: x = \text{linspace}(-7, +7, 101)In [2]: y = sin(x)In [3]: plot(x,y)[<matplotlib.lines.Line2D at 0x7fe6919d34d0>]
In [4]: grid()In [5]: xlabel('x')
        <matplotlib.text.Text at 0x7fe6913ef110>
In [6]: ylabel('$\sin(x)$')
        <matplotlib.text.Text at 0x7fe69140d090>
In [7]: title('Pylab-Testplot')
        <matplotlib.text.Text at 0x7fe691a1fd10>
```

```
In [8]: ylim(-1.1,+1.1); xlim(-7,+7)
        (-7, 7)
```
In  $[9]$ :

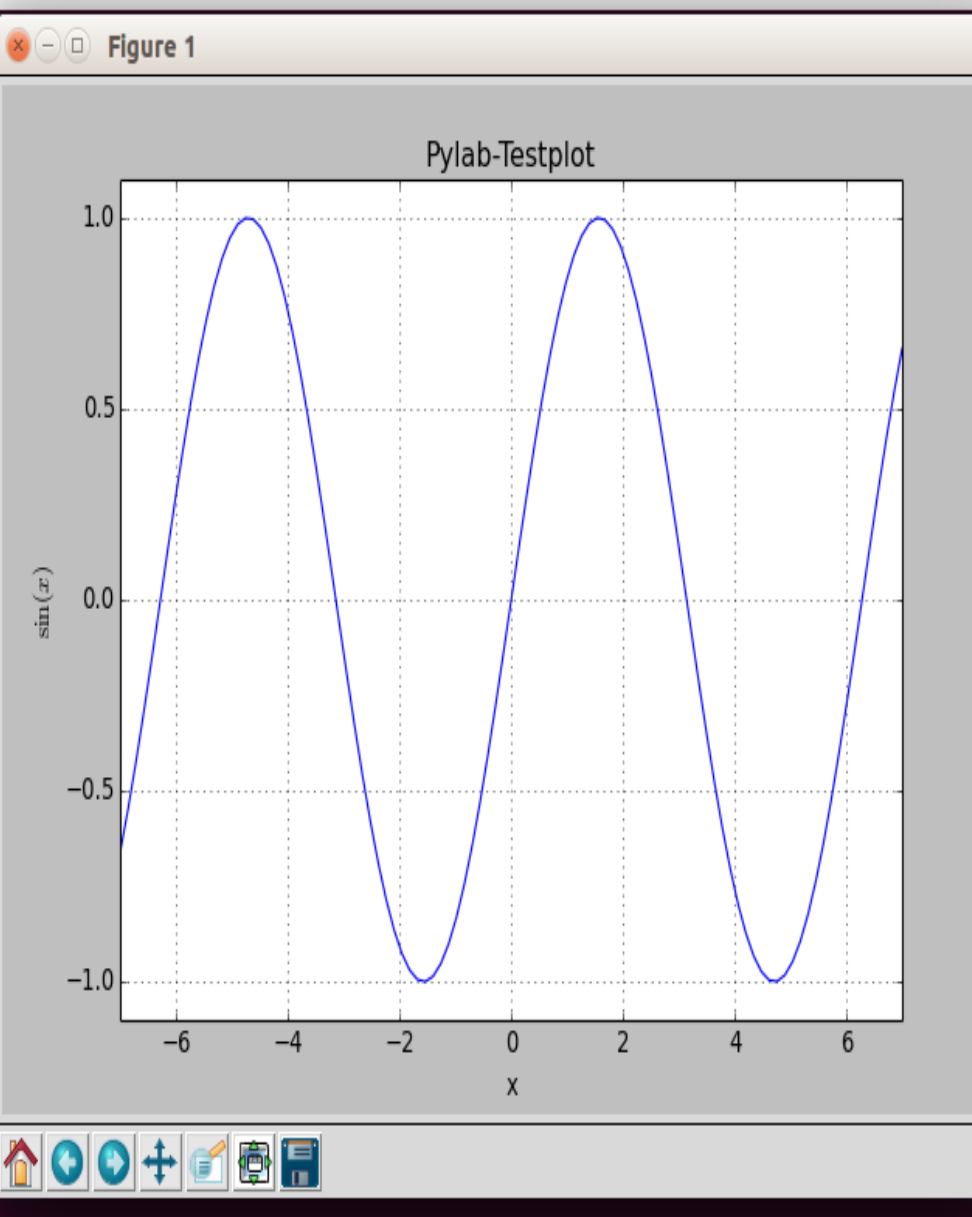

 $\times$ 

thl@thl-lap-001:/home/thl

```
x thl@thl-lap-001:/home/thl
In [8]: ylim(-1.1,+1.1); xlim(-7,+7)Out[8]: (-7, 7)In [9]: y2 = cos(x)In [10]: plot(x, yr, 'r', lw=2)Traceback (most
<ipython-input-10-475ffa8d0b37> in <module>()
---> 1 plot(x, yr, 'r', lw=2)NameError: name 'yr' is not defined
In [11]: plot(x,y1,'r',lw=2)Traceback (most
<ipython-input-11-0efd75104493> in <module>()
NameError: name 'y1' is not defined
In [12]: plot(x,y2,'r',lw=2)[<matplotlib.lines.Line2D at 0x7fe6919a9a10>]
Out[12]:
In [13]: ylabel('y')
Out[13]: <matplotlib.text.Text at 0x7fe69140d090>
In [14]:
```
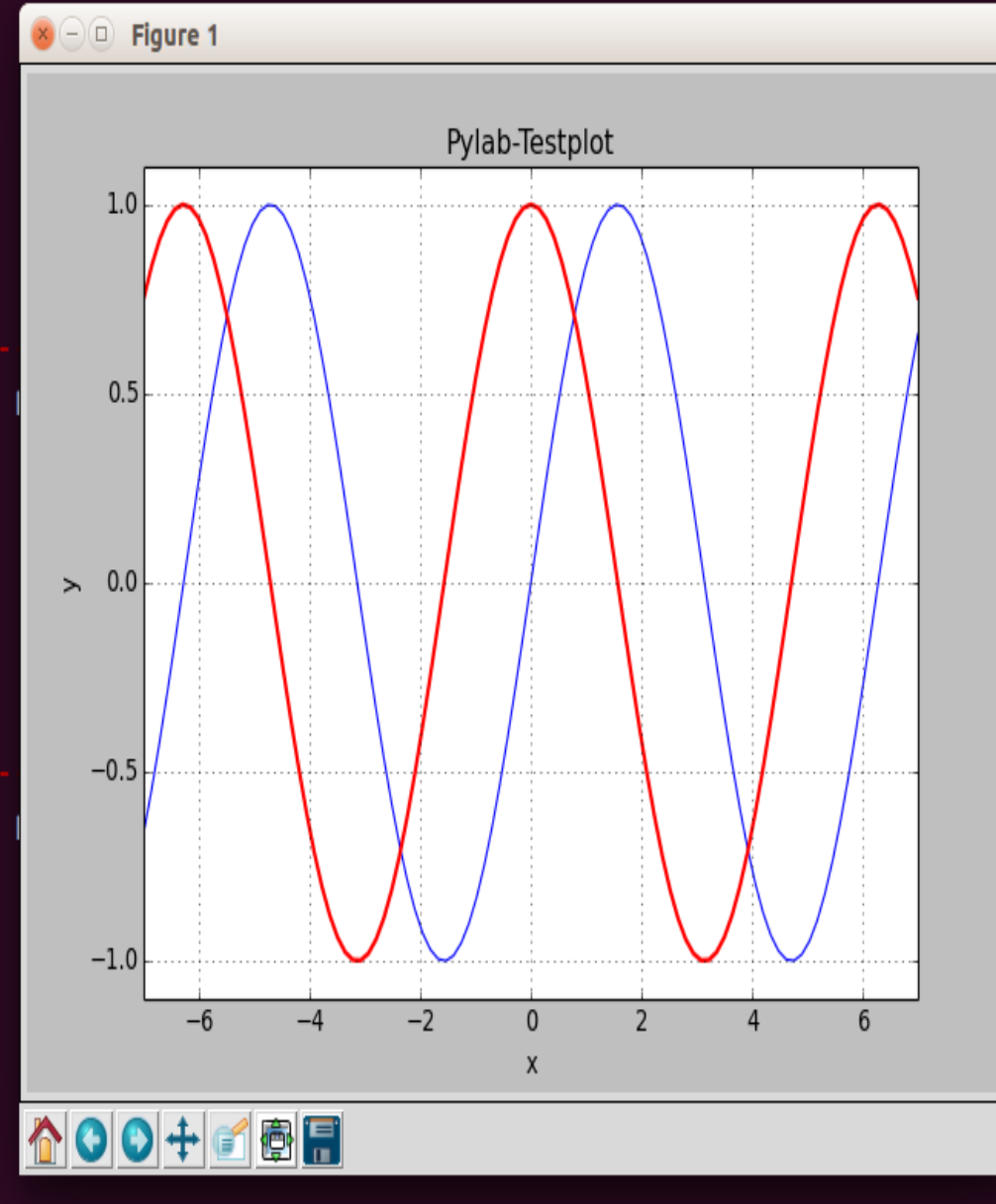

#### thl@thl-lap-001:/home/thl

- In  $[43]$ :  $plot(x,y,'b',label='S\sin(x)\$  ,  $lw=2)$ [<matplotlib.lines.Line2D at 0x7fe690b66890>]  $[43]$
- $[44]$ :  $plot(x,y2,'r',label=u'\xi\cos(x)\xi',lw=2)$ Ιn [<matplotlib.lines.Line2D at 0x7fe690d64150>]  $\lceil 44 \rceil$

In  $[45]$ :  $grid()$ 

In  $[46]$ : legend() <matplotlib.legend.Legend at 0x7fe690d64890>  $146$ 

In  $[47]$ :

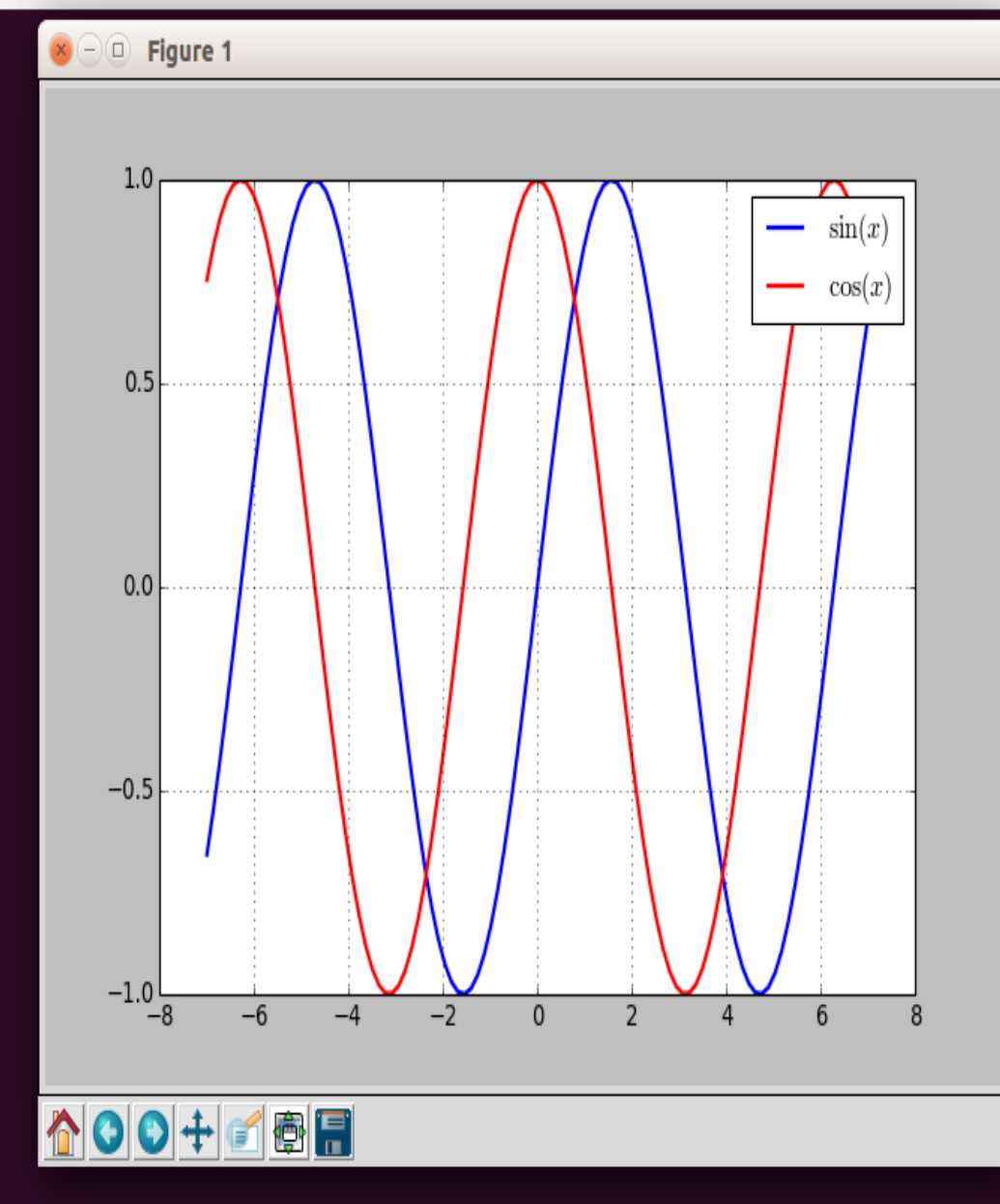

x thl@thl-lap-001: /home/thl

## Ein (noch) einfaches Beispiel

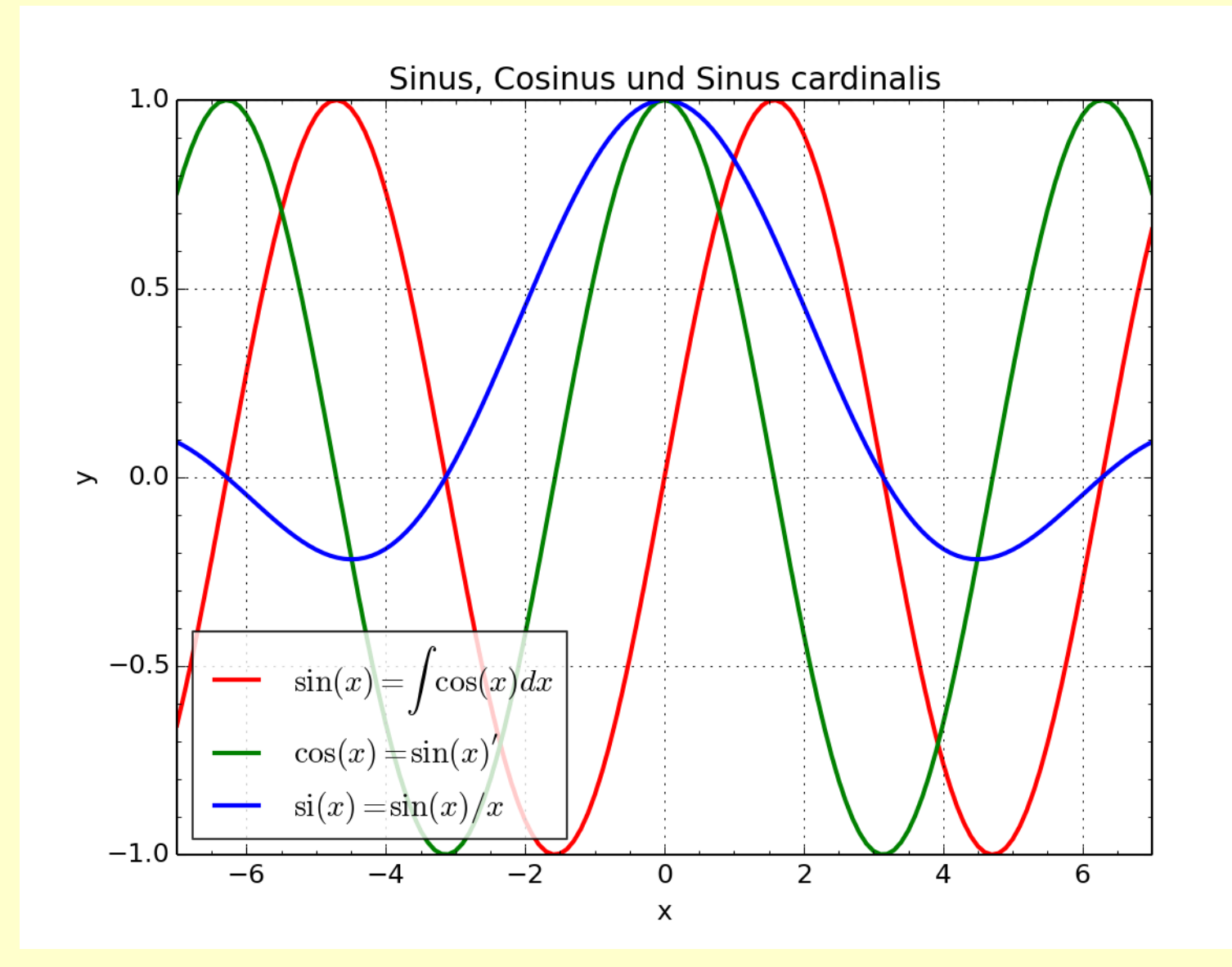

simpleplot.py

#### STATION: 11169 DATE: 2011-04-25 (ATTENTION: anonymized test data)

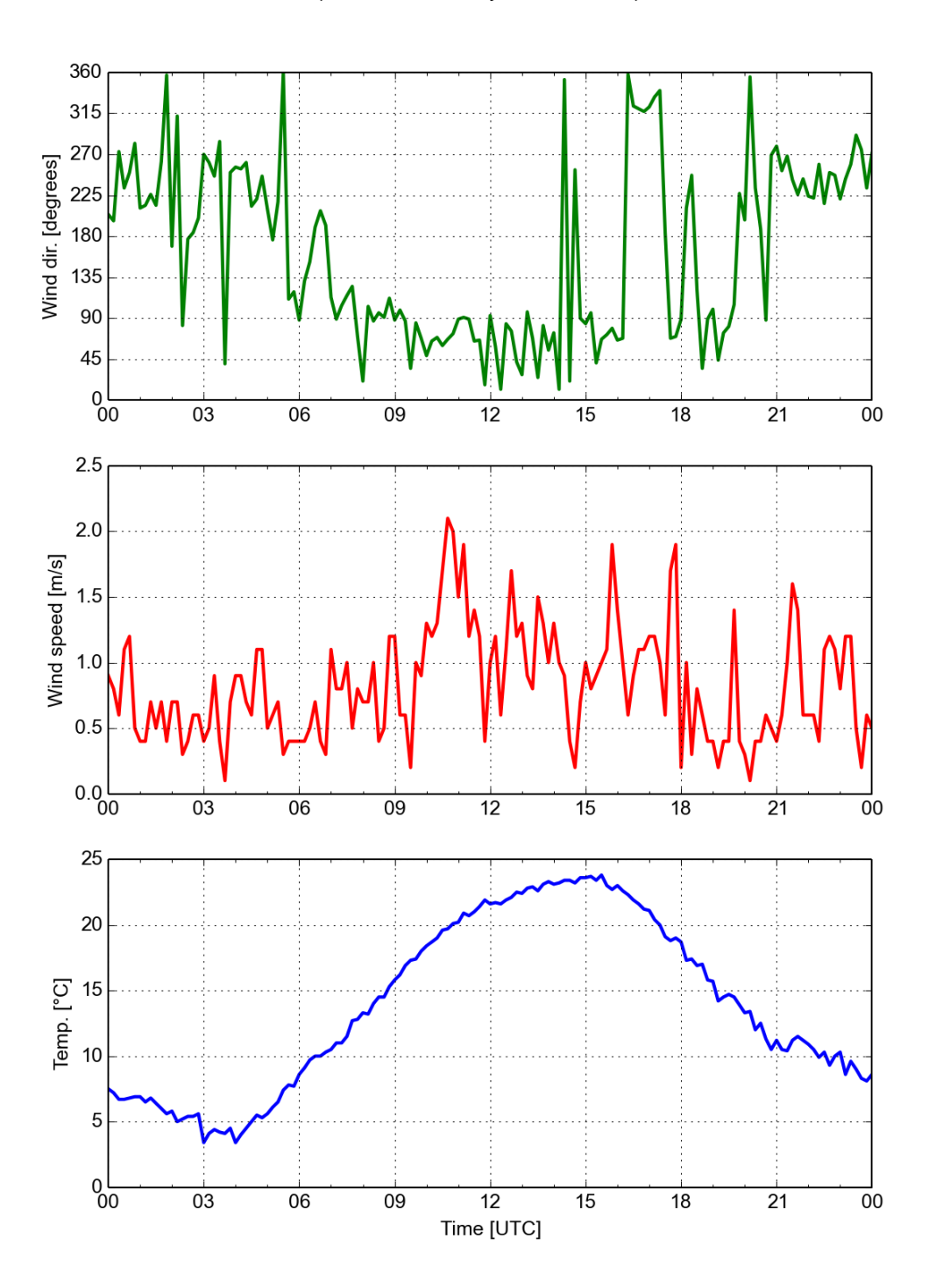

## Ein komplexeres Beispiel

#### [plotmetdata.py](file:///home/thl/uglt/Eigenvortrag/progs/plotmetdata1.py)

#### **Eine Animation**

haurwitz\_anim.avi haurwitz.py

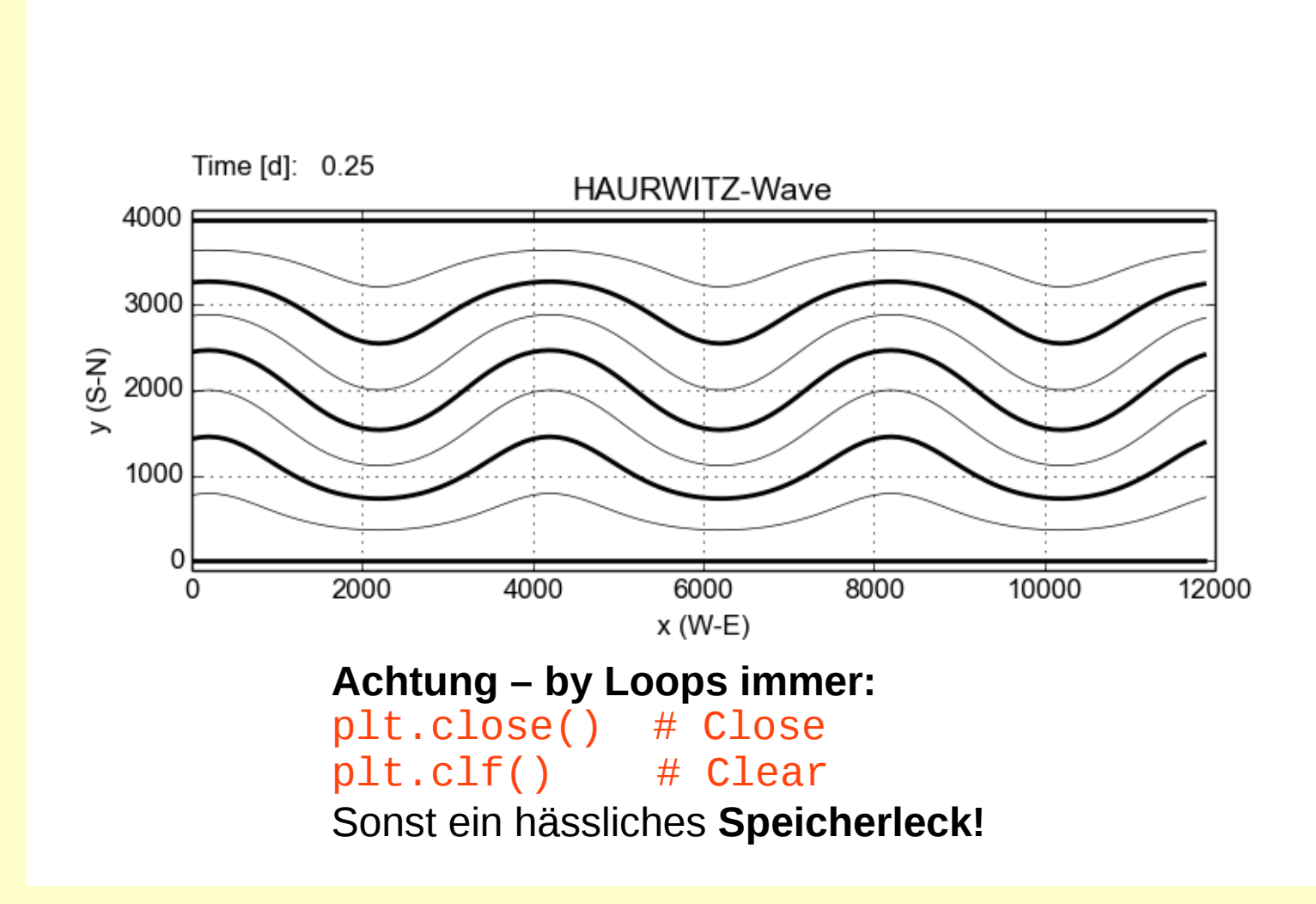

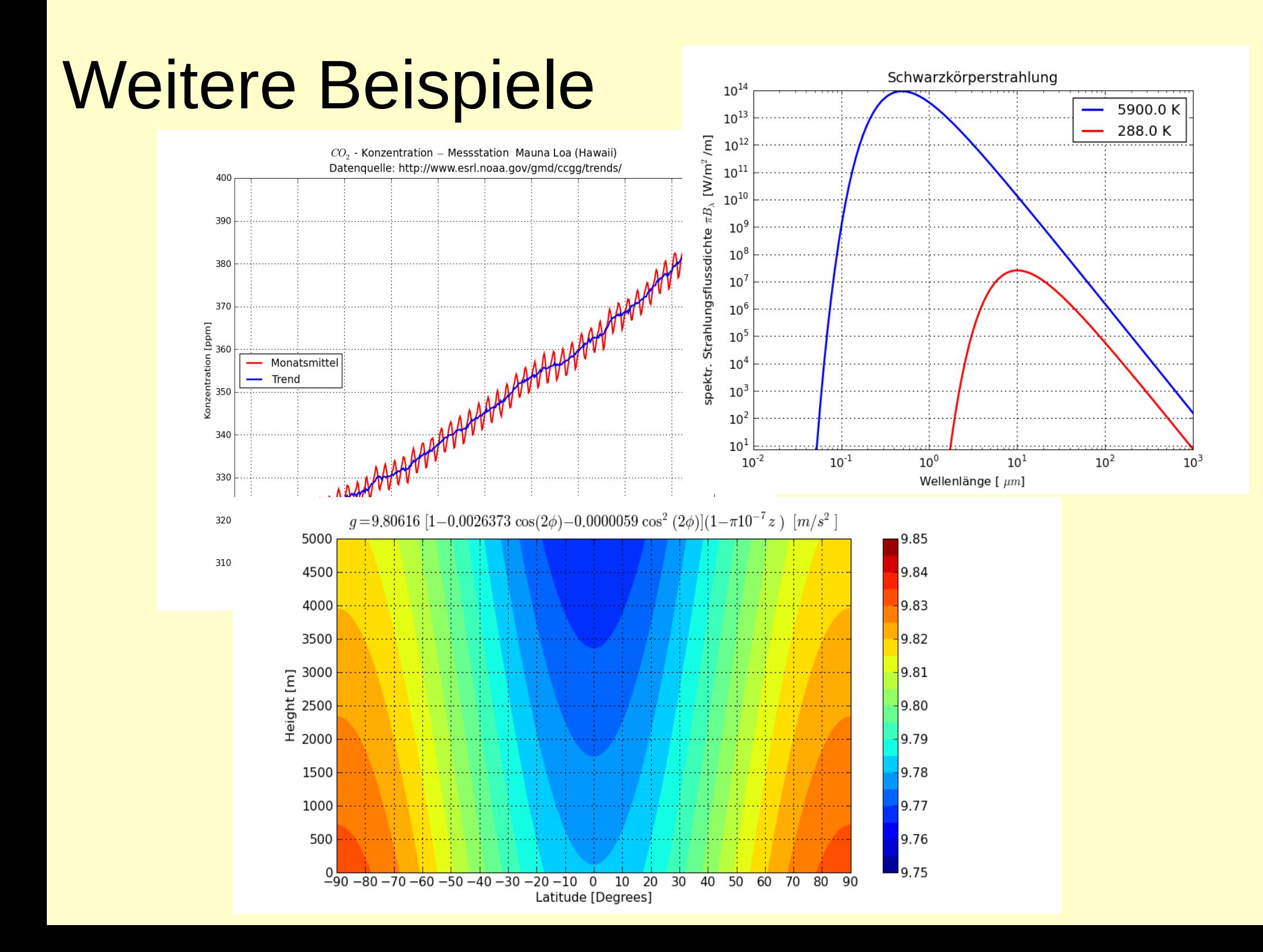

### Weitere Beispiele

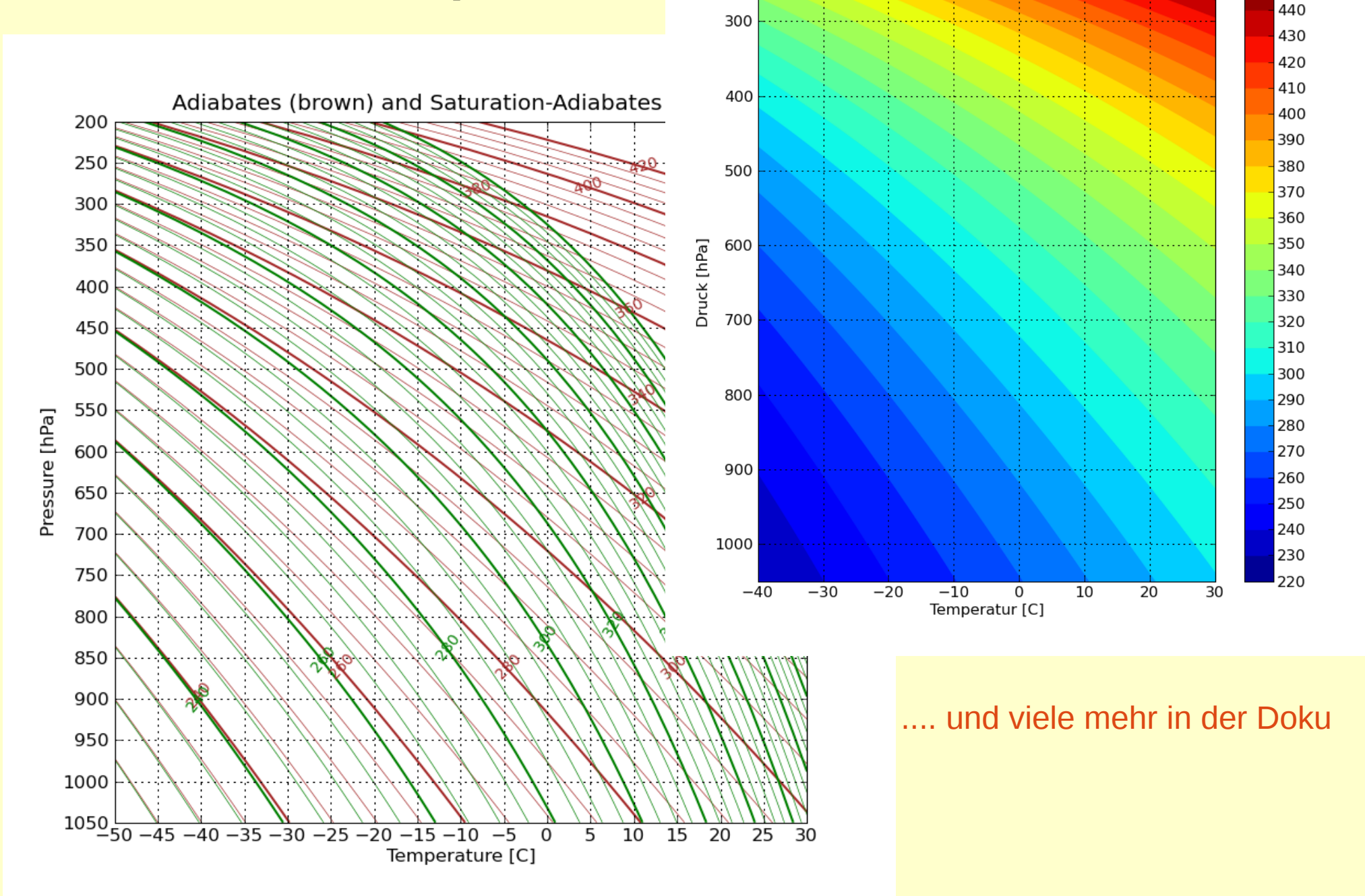

Potenzielle Temperatur [K]

450

### Erweiterungen und Toolkits

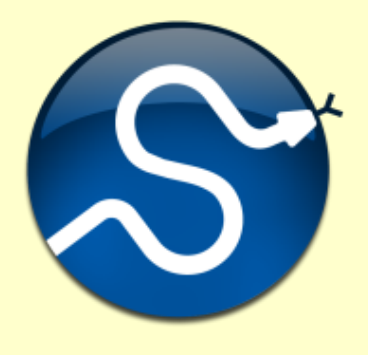

#### **SciPy**: <http://www.scipy.org/>

Die SciPy-Library für fortgeschrittenere Methoden der numerischen Mathematik

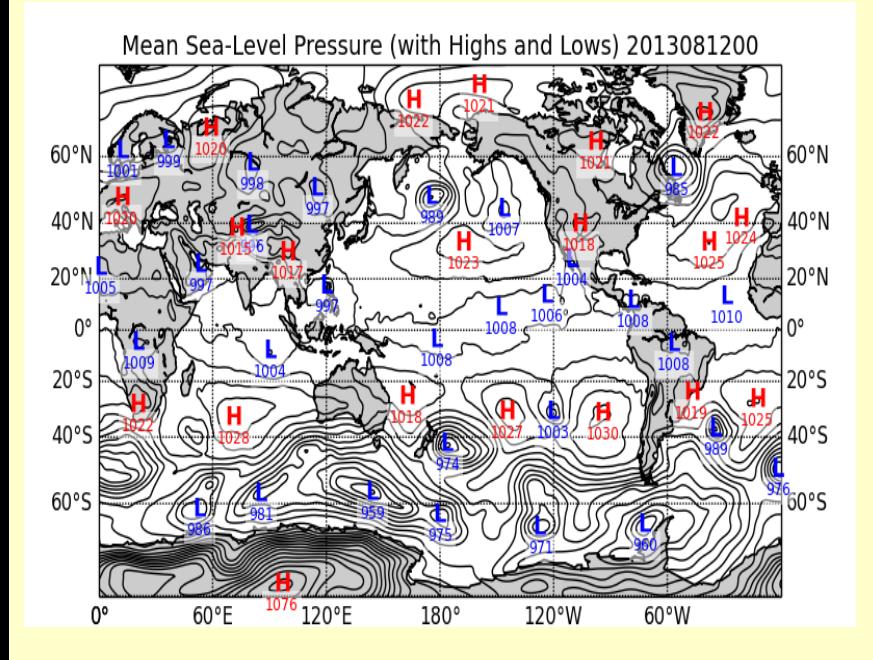

# **Basemap**:

<http://matplotlib.org/basemap/>

Ein geographisches Projektions- und Mapping **Toolkit** 

#### Beispiel für Basemap in Verbindung mit GIS-Routinen ( [http://www.osgeo.org/gdal\\_ogr](http://www.osgeo.org/gdal_ogr) bzw. <http://trac.osgeo.org/gdal/wiki/GdalOgrInPython>

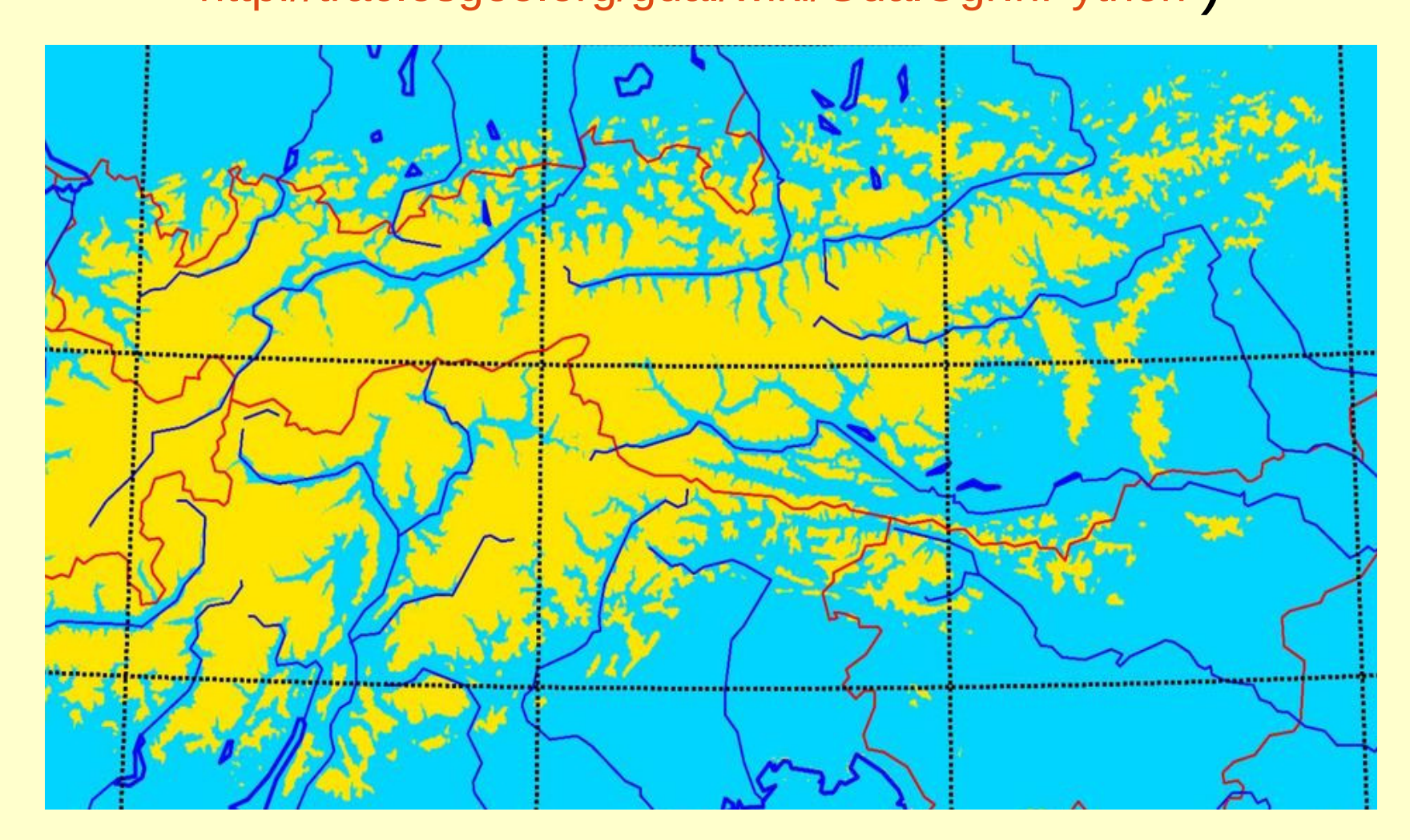

[AustriaHD-Animation](file:///home/thl/uCloud/sonst/GrazerLinuxTag/2015/Eigenvortrag/pics/austria_hd_15fps05m.avi) Details auf

<http://www.foehnwall.at/alpflood.html>

## Tutorials und Hilfen

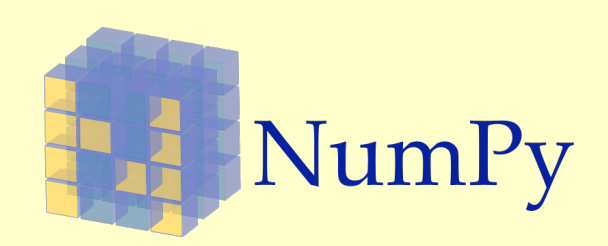

Tentative NumPy Tutorial: [http://wiki.scipy.org/Tentative\\_NumPy\\_Tutorial](http://wiki.scipy.org/Tentative_NumPy_Tutorial) NumPy for Matlab Users: [http://wiki.scipy.org/NumPy\\_for\\_Matlab\\_Users](http://wiki.scipy.org/NumPy_for_Matlab_Users) NumPy Manual: <http://docs.scipy.org/doc/numpy/>

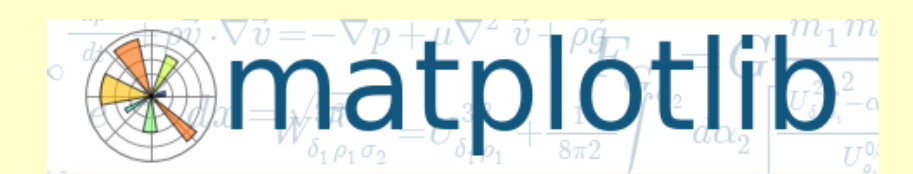

Matplotlib Docs: <http://matplotlib.org/contents.html>

Matplotlib-users – Discussion for matplotlib users (Forum) <https://lists.sourceforge.net/lists/listinfo/matplotlib-users>

Matplotlib und pylab – Anfängertutorial (analog zu hier) <http://www.pro-linux.de/artikel/2/168/matplotlib-und-pylab.html>

#### Matplotlib in Depth:

[http://www.astro.washington.edu/users/vanderplas/Astr599/notebooks/12\\_AdvancedMatplotlib](http://www.astro.washington.edu/users/vanderplas/Astr599/notebooks/12_AdvancedMatplotlib)